# Search tips for Google

Google search is an excellent tool that most pupils will utilise when researching *information for study, assignments and homework. However, many pupils find it difficult to find exact results or information as required.*

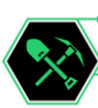

#### **Exact Phrase**

Let's say you're looking for content about world war 2. Instead of just typing *world war 2* into the Google search box, you are better off searching explicitly for the phrase. To do this, simply enclose the search phrase within double quotes.

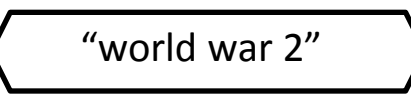

This is because without quotations Google will search for each individual word returning results on the world, on war and on the number 2.

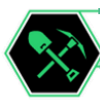

#### **Definitions**

Looking for a quick definition to an unfamiliar word or term such as ergonomics? Try using the following command:

define:ergonomic

*It is important to drop the "S" at the end of a word as this will give you a more accurate definition.*

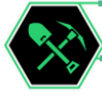

#### **Title searches.**

If you want to find results with a specific word in the title you can use the intitle function. If you wanted to find results with Williamwood High School in the title I would type the following:

intitle:"williamwood high school"

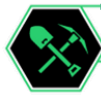

#### **Exclude Words**

Let's say you want to search for content about the Williamwood area, but you want to exclude any results that contain the info about the school. To do this, simply use the "-" sign in front of the word you want to exclude.

"williamwood" -school

This will return results about the area and it's amenities minus the school.

#### **Similar words and terms**

Let's say you are looking for content about world war 2 but related specifically to Winston Churchill. You will get more accurate searches if you were to type

```
"world war 2" ~churchill
```
The tilde **~** symbol relates the word that follows after it to your main topic finding you exact results on this and excluding anything else.

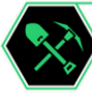

### **Document/file types**

If you are looking to find results that are of a specific type, you can use the modifier "filetype:". For example, you might want to find only PowerPoint presentations related to Van Gogh for an art project

"van gogh art" filetype:ppt

There are many file types used on computers. A list can be found at <http://fileinfo.com/filetypes/common>

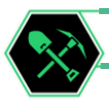

## **Site specific searches**

Often, you want to search a specific website for content that matches a certain phrase. Even if the site doesn't support a built-in search feature, you can use Google to search the site for your term. If we wanted to find out what clubs were on at Williamwood high school but didn't know where to look on the site we could do the following:

"clubs" site:blogs.glowscotland.org.uk/er/Williamwood/

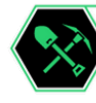

#### **Related Sites**

Let's say you find a site you like but it doesn't quite give you all of the information you need, you can then type related: into Google to find similar sites to this. For example if you wanted to find a similar site to youtube you could type:

related:youtube.com

# **Combining commands**

*You can combine some of the commands shown previously to help you find exact searches. Two examples are shown below.* 

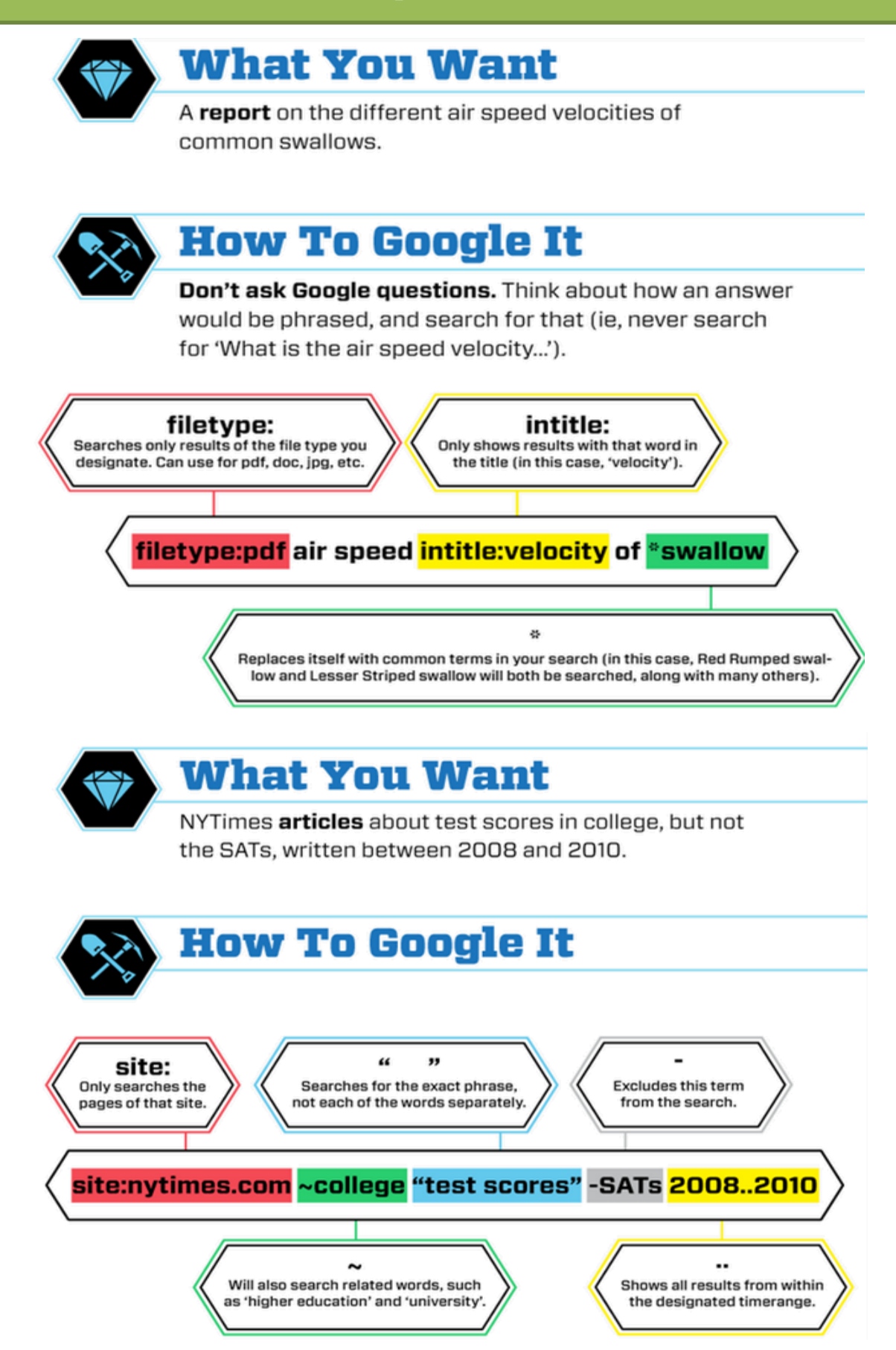